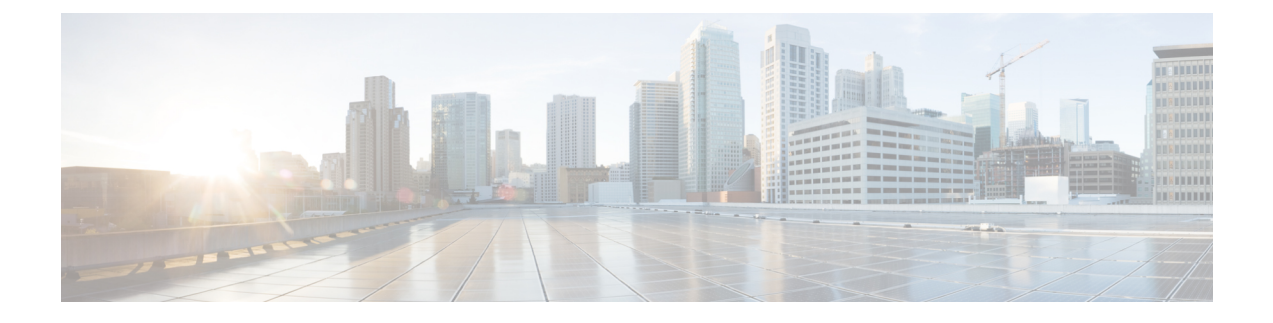

# **Cisco Cloud Network Controller** について

- 概要 (1 ページ)
- 外部ネットワーク接続 (2 ページ)
- サポートされているルーティングとセキュリティ ポリシーの概要 (3 ページ)
- トンネルのソース インターフェイスの選択 (9 ページ)
- Cisco Cloud Network Controller の一般的な注意事項と制限事項 (9 ページ)
- Cisco Cloud Network Controller GUI について (13 ページ)

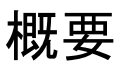

Cisco Cloud Network Controller は、クラウドベースの仮想マシン(VM)に展開する Cisco APIC のソフトウェア展開です。Amazon Web Services (AWS)、Azure、および Google Cloud は、 Cisco Cloud Network Controller でサポートされるクラウド プロバイダーです。

展開されると、Cisco Cloud Network Controller は以下を実行します。

- AWS パブリッククラウドと対話するための既存の Cisco APIC と同様のインターフェイス を提供します
- クラウド構成の展開と構成を自動化します
- クラウド ルータ コントロール プレーンを設定します
- オンプレミス Cisco ACI ファブリックとクラウドサイト間のデータ パスを設定します
- Cisco ACI ポリシーをクラウド ネイティブ コンストラクトに変換します
- エンドポイントを検出します
- オンプレミスのデータセンターまたはパブリッククラウドの両方またはいずれかに展開さ れたワークロードに対して一貫したポリシー、セキュリティ、および分析を提供します

• Cisco Nexus Dashboard Orchestrator は、MP-BGP EVPN 構成を オンプレミスのスパイン スイッチにプッシュします • オンプレミス VPN ルーターには、IPsec の手動構成が必要で す (注)

- オンプレミスのデータセンターとパブリッククラウド間の自動接続を提供し、プロビジョ ニングとモニタリングを容易にします。
- ポリシーは Cisco Nexus Dashboard Orchestrator によってオンプレミスおよびクラウド サイ トにプッシュされ、CiscoCloud NetworkControllerはポリシーをクラウド向けに変換して、 ポリシーをオンプレミス サイトと一致させます。

パブリック クラウドに Cisco ACI を拡張することの詳細については、*Cisco Cloud Network Controller Installation Guide* を参照してください。

Cisco Cloud Network Controller が稼働している場合は、Cisco Cloud Network Controller コンポー ネントの追加と構成を開始できます。このドキュメントでは、Cisco Cloud Network Controller ポリシーモデルについて説明し、GUIおよびREST APIを使用してCiscoCloud NetworkController コンポーネントを管理 (追加、構成、表示、および削除) する方法について説明します。

## 外部ネットワーク接続

AWS と Cisco Cloud Network Controller の外部ネットワーク接続は、インフラ VPC の CCR から のEVPN接続を使用することによってのみ利用可能でした。インフラVPCCCRからIPSec/BGP を使用する任意の外部デバイスへの IPv4 接続もサポートされます。この IPSec/BGP 外部接続 により、Cisco Cloud Network Controller をブランチ オフィスに接続できます。

次の項では、外部ネットワーク接続を可能にするコンポーネントの詳細について説明します。

#### 外部**VRF**

外部**VRF** は、クラウドに存在しない一意の VRF ですが、1 つ以上の外部ネットワークに関連 付けられています。VPC をホストするために使用され、クラウド コンテキスト プロファイル に関連付けられている VRF である内部 VRF とは対照的に、外部VRF は、Cisco Cloud Network Controller で使用されるどのクラウド コンテキスト プロファイルでも参照されません。

外部VRFは、他のクラウドサイトまたはオンプレミスサイトに接続されている外部ネットワー クを表します。複数のクラウド VRF は、外部VRF にルートをリークしたり、外部VRF から ルートを取得したりできます。外部VRFで外部ネットワークが作成されると、VRF間ルーティ ングが設定され、外部ネットワークで受信およびアドバタイズされたルートが 外部VRF で受 信またはアドバタイズされます。

#### 非 **ACI** 外部デバイスへの接続

AWSCCRからACI以外の外部デバイスへの接続もサポートされています。インフラVPCCCR からこれらの非 ACI 外部デバイスへの IPv4 セッションが 外部VRF で作成され、外部VRF とサ イト ローカル VRF の間で VRF 間ルーティングが設定されます。

このタイプの接続に関する注意事項と制限事項を次に示します。

• EVPN と IPv4 IPSec/BGP の両方を使用して、クラウドから同じリモート サイトに接続す ることはできません。

#### 注意事項と制約事項

すべてのリージョンを手動で選択する代わりに、外部ネットワーク接続に対して allRegion を true に設定する必要があります。

# サポートされているルーティングとセキュリティ ポリ シーの概要

ルーティングとセキュリティポリシーは、CiscoCloud NetworkControllerで実行しているリリー スに応じて、異なる方法で処理されます。

### ルーティングおよびセキュリティ ポリシー**: 25.0(1)** より前のリリース

リリース 25.0(1) より前のリリースでは、ルーティング ポリシーとセキュリティ ポリシーは緊 密に結合されていました。EPGにまたがる2つのエンドポイント間の通信を許可するには、コ ントラクトを構成する必要があります。これらのコントラクトは、次の目的で使用されます。

- ルーティング ポリシー:トラフィック フローを確立するルートを定義するために使用さ れるポリシー
- セキュリティポリシー:セキュリティグループルール、ネットワークセキュリティルー ルなど、セキュリティ目的で使用されるルール

つまり、コントラクトは本質的に、セキュリティ ポリシーとルーティング ポリシーの両方を 構成するという2つの目的を果たします。つまり、コントラクトを破棄すると、許可するトラ フィックと拒否するトラフィックを管理するセキュリティポリシーが破棄されるだけでなく、 そのトラフィックのルーティングに使用されるポリシーも破棄されます。リリース 25.0(1) よ り前では、セキュリティポリシーを設定せずにルーティングポリシーを設定する方法はなく、 その逆も同様です。

### ルーティングおよびセキュリティ ポリシー**:** リリース **25.0(1)**

リリース 25.0(1) 以降、セキュリティ ポリシーから独立して、ルーティングを個別に構成する ためのサポートが利用できるようになりました。

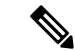

このセクションで説明するルーティングおよびセキュリティ ポリシーは、25.0(1) リリース専 用であり、内部と外部VRF の間でのみ適用されます。 25.0(2) リリースでのルーティング ポリ シーとセキュリティ ポリシーの変更については、ルーティング ポリシー: リリース 25.0(2) (6 ページ) を参照してください。 (注)

ルーティングおよびセキュリティ ポリシーを構成する手順は次のとおりです。

- ルーティング ポリシー: リリース 25.0(1) で導入された VRF 間ルーティング機能を使用し て、ルーティング ポリシーを個別に設定します。これらの手順については、Cisco [Cloud](cisco-cloud-network-controller-for-aws-user-guide-2505_chapter4.pdf#nameddest=unique_14) Network Controller GUI を使用した VRF 間ルート [リークの構成](cisco-cloud-network-controller-for-aws-user-guide-2505_chapter4.pdf#nameddest=unique_14) を参照してください。
- セキュリティ ポリシー : ルーティング ポリシーを構成した後、セキュリティ ポリシーを 個別に構成するために以前に行ったように、引き続きコントラクトを使用します。
	- まず、外部EPGを作成します。これらの手順については、[CiscoCloudNetworkController](cisco-cloud-network-controller-for-aws-user-guide-2505_chapter4.pdf#nameddest=unique_15) GUI [を使用した](cisco-cloud-network-controller-for-aws-user-guide-2505_chapter4.pdf#nameddest=unique_15) EPG の作成 を参照してください。
	- 次に、外部 EPG とクラウド EPG の間のコントラクトを作成します。これらの手順に ついては、Cisco Cloud Network Controller GUI [を使用したコントラクトの作成](cisco-cloud-network-controller-for-aws-user-guide-2505_chapter4.pdf#nameddest=unique_16) を参照 してください。

VRF 間ルーティングを使用すると、独立したルーティング ポリシーを構成して、次のタイプ のサイト間のルーティングを設定するときに、内部のペアと外部VRFの間でリークするルート を指定できます。

次の図は、この種の構成のトポロジ例を示しています。このトポロジ例は、ACI以外のサイト にある可能性のある外部デバイス (Ext-1) の背後にあるリモート エンドポイント (vpn-1) に接続 する方法を示しています。この非ACIサイトは、ブランチオフィス、同じ場所にあるサイト、 クラウド サイト、または BGP IPv4 および IPSec の機能を備えたインターネット上の任意の場 所である可能性があります。

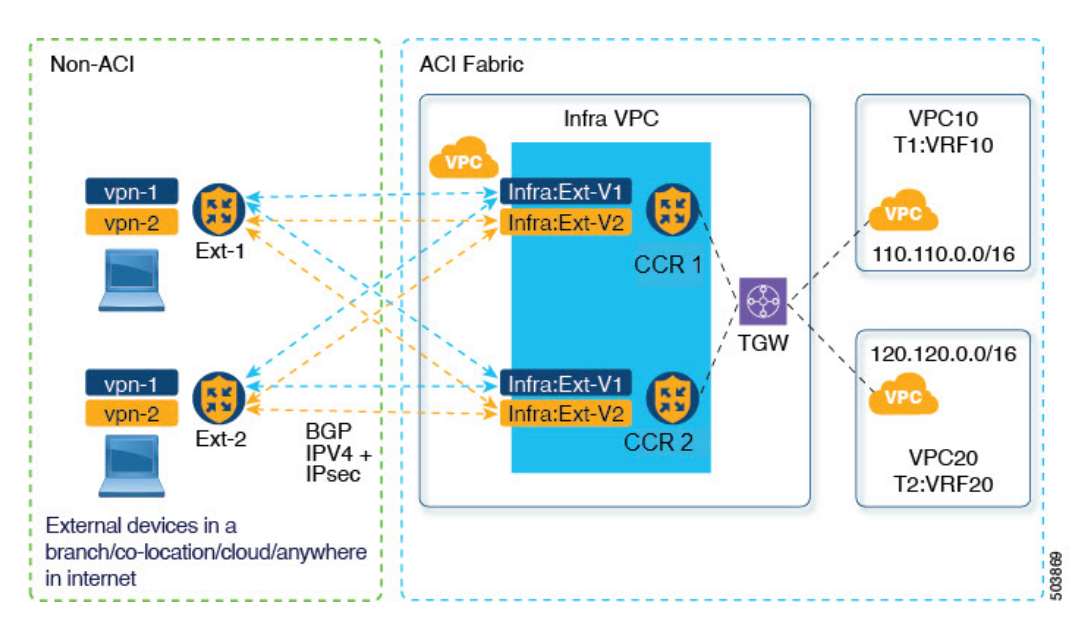

この例では、infra:Ext-V1 はインフラ VPC の CCR 上の 外部VRF にあり、リモート デバイスへ の IPSec トンネルを介した BGP IPv4 セッションがあります。リモート エンドポイント ルート は、これらのセッションを介して infra:Ext-V1 VRF で受信され、図の右側に表示されている内 部 VRF (たとえば、VPC10 の T1:VRF10) にリークされます。逆リーク ルートも設定されてい ます。

ルート リークは、ルート マップを使用して内部 VRF と外部 VRF の間で発生します。Cisco Cloud Network Controller では、ルート マップを使用して、内部 VRF から 外部VRF へ、および 外部VRF から内部 VRF へのセキュリティ ポリシーとは独立したルーティング ポリシーを構成 できます。内部 VRF のペア間のルーティングを設定するときに引き続きコントラクトを使用 するため、内部 VRF 間のルーティング時に、ルーティング ポリシーとセキュリティ ポリシー が設定プロセスで結び付けられます。

次のリストは、ルート マップを使用してセキュリティ ポリシーから独立してルーティング ポ リシーを構成できる状況、およびルーティング ポリシーとセキュリティ ポリシーが結び付け られているコントラクトを使用する必要がある状況に関する詳細を示しています。

- コントラクトベースのルーティングを使用するルーティングの状況:
	- サイト内ルーティング(リージョン内およびリージョン間)
	- サイト間ルーティング(EVPN を使用したオンプレミスのクラウドから ACI)
	- クラウド間ルーティング
	- 内部 VRF 間のルート リーク
- ルート マップベースのルーティングを使用するルーティングの状況:
	- L3Out 外部VRF を使用したクラウドから非 ACI オンプレミス サイトへ (EVPN なし)
	- 内部 VRF から 外部VRF への特定のルートまたはすべてのルートをリークします。
	- 外部VRF から内部 VRF への特定のルートまたはすべてのルートをリークする

#### リリース **25.0(1)** のセキュリティおよびルーティング ポリシーの注意事項と制約事項

VRF 間ルーティングを使用してルートマップを使用して VRF ペア間のルートをリークする場 合は、次の注意事項が適用されます。

• ルートは常に、内部 VRF と外部 VRF の間で双方向にリークされます。

たとえば、内部 VRF (V1) と外部 VRF (Ext-V1) を持つユーザー テナント (t1) があるとしま す。ルート リークは、これらの VRF の両方に対して双方向に設定する必要があります。

- 「より大きな」プレフィックスがすでにリークされている間に、「より小さな」プレフィッ クスをリークするように設定することはできません。たとえば、10.10.0.0/16 プレフィッ クスがすでにリークされるように設定されている場合、10.10.10.0/24 プレフィックスの設 定は拒否されます。同様に、0.0.0.0/0(すべてリーク)プレフィックスを設定した場合、 他のプレフィックスは設定できません。
- クラウド外部 EPG (cloudExtEpgs) 間の契約は許可されていません。
- 外部VRF は、クラウド EPG の作成には使用できません。
- 外部VRF は常にインフラ テナントに属します。
- 外部VRF 間のリーク ルーティングはサポートされていません。

### ルーティング ポリシー**:** リリース **25.0(2)**

このセクションで説明するルーティングおよびセキュリティ ポリシーは、25.0(2) リリース専 用です。以前のリリースでのルーティング ポリシーとセキュリティ ポリシーの変更について は、ルーティングおよびセキュリティ ポリシー: リリース 25.0(1) (3 ページ) を参照してく ださい。 (注)

リリース 25.0(2) では、ルーティング ポリシーとセキュリティ ポリシーは、ルーティングおよ びセキュリティ ポリシー: リリース 25.0(1) (3 ページ) で説明されているように引き続き分 割されますが、特にルーティング ポリシーに次の変更が追加されています。

- 内部 VRF 間のルート リーク (6 ページ)
- グローバルな Inter-VRF ルート リーク ポリシー (7 ページ)
- 注意事項と制約事項 (8 ページ)

#### 内部 **VRF** 間のルート リーク

以前の 25.0(1) リリースでは、内部 VRF と外部 VRF のペア間でリークするルートを指定する 独立したルーティング ポリシーを設定できる、VRF 間ルート マップベースのルーティング機 能が導入されました。このルート マップ ベースのルーティング機能は、特に内部 VRF と外部 VRF の間に適用されます。内部 VRF のペア間のルーティングを設定する場合、ルーティング

およびセキュリティ ポリシー: リリース 25.0(1) (3 ページ)で説明されているように、その 状況ではコントラクトベースのルーティングのみを使用できます。

リリース 25.0(2) 以降、内部 VRF のペア間でのルート マップベースのルート リークがサポー トされるようになりました。次のいずれかのオプションを使用して、ルートをリークする方法 を指定します。

- 次を使用して、VRF に関連付けられているすべての CIDRS または特定のサブネット IP ア ドレスをリークします。
	- GUI を介した **Leak All** オプション
	- REST API を介した leakInternalPrefix フィールド
- 次を使用して、VRF のペア間でリークします。
	- GUI による サブネット **IP** オプション
	- REST API を介した leakInternalSubnet フィールド

グローバルな **Inter-VRF** ルート リーク ポリシー

内部 VRF のペア間でのルート マップ ベースのルート リークのサポートに加えて、内部 VRF ルートリークポリシーでは、コントラクトベースのルーティングまたは内部VRFのペア間の ルートマップベースのルーティングを使用するかどうかを選択することもできます。これは、 初回セットアップで利用可能なグローバルモード構成であり、コントラクトベースまたはルー トマップベースのモデルを可能にします。このグローバルモードでコントラクトベースルー ティングを有効にすると、ルートマップがない場合にのみ、コントラクトを使用して内部VRF のペア間のルートがリークされる可能性があることに注意してください。

このポリシーには、次の特性があります。

- このポリシーは、すべての内部 VRF に関連付けられています。
- これは Cisco Cloud Network Controller で作成されたポリシーです。
- 契約ベースのルーティングは、グリーンフィールド ケースに対してデフォルトで無効に なっています(オフになっています)(Cisco Cloud Network Controller に初めて構成する 場合)。アップグレードの場合、リリース25.0(2)より前に設定されたCiscoCloud Network Controller がある場合、コントラクトベースのルーティングが有効になります (オンになり ます)。

内部 VRF ルート リーク ポリシーは、インフラ テナントの First Time Setup 画面で設定される グローバル ポリシーです。ここでは、ブール フラグを使用して、ルート マップがない場合に コントラクトがルートを駆動できるかどうかを示します。

• オフ: デフォルト設定。ルートはコントラクトに基づいて漏洩するのではなく、ルート マップに基づいて漏洩します。

• オン:ルートマップが存在しない場合、コントラクトに基づいてルートが漏洩します。有 効にすると、ルートマップが構成されていないときにコントラクトがルーティングを駆動 します。ルートマップが存在する場合、ルートマップは常にルーティングを駆動します。

この Boolen フラグを前後に切り替えることができます。次に、このグローバル VRF ルート リークポリシーを切り替えるための一般的な推奨手順を示します。詳細な手順は、[CiscoCloud](cisco-cloud-network-controller-for-aws-user-guide-2505_chapter4.pdf#nameddest=unique_17) Network Controller GUI [を使用した内部](cisco-cloud-network-controller-for-aws-user-guide-2505_chapter4.pdf#nameddest=unique_17) VRF のリーク ルートの構成 で提供されています。

- EVPN を使用したマルチクラウドおよびハイブリッド クラウドの展開では、Cisco Cloud Network Controller でコントラクト ベースのルーティングを有効にする必要があります。
- EVPNを使用しないマルチクラウドおよびハイブリッドクラウドの展開の場合、ルーティ ングは、コントラクトではなくルート マップのみを介して実行されます。
- コントラクト ベースのルーティングからルート マップ ベースのルーティングに切り替え る (オフ設定に切り替える) ことによってコントラクト ベースのルーティングを無効にす る場合、オフに設定する前にルートマップベースのルーティングが構成されていないと、 このアクションは混乱を招く可能性があります。

ルートマップベースのルーティングに切り替える前に、次の設定変更を行う必要がありま す。

- **1.** 既存のコントラクトを持つ VRF のすべてのペア間でルート マップ ベースのルート リークを有効にします。
- **2.** グローバルポリシーでコントラクトベースのルーティングポリシーを無効にします。

その時点で、ルーティング ポリシーをルート マップ ベースのルーティングに変更できま す。その後、新しいルート マップ ベースのルーティングで必要な粒度を反映するように ルーティングを変更できます。

• ルートマップベースのルーティングからコントラクトベースのルーティングに切り替える (オン設定に切り替える)ことでコントラクトベースのルーティングを有効にする場合は、 コントラクトベースのルーティングに切り替える前に構成を変更する必要はありません。 これは、この設定が追加操作であるためです。つまり、コントラクトベースとルートマッ プベースの両方のルーティングを、VRFのペア間で有効にすることができます。ルーティ ングを有効にする場合、ルート マップはコントラクトよりも優先されます。ルート マッ プベースのルーティングを有効にすると、コントラクトベースのルーティングの追加は中 断がないようにしなければなりません。

#### 注意事項と制約事項

次の注意事項および制約事項は、リリース 25.0(2) に適用されます。

- 外部 VRF と内部 VRF 間のルーティングでは、引き続きルート マップ ベースのルーティ ングのみが使用されます。
- leakExternalPrefix は、インターネット ゲートウェイ (SSH を実行する外部 EPG 用に構成 された外部エンドポイント セレクタ) へのルートと重複してはなりません。そうしない と、SSH が壊れます。

## トンネルのソース インターフェイスの選択

異なる外部ネットワークから同じ接続先への複数のトンネルを使用するためのサポートが利用 可能です。これは、GUI でさまざまなソース インターフェイス (2、3、または 4) を使用する か、cloudtemplateIpseTunnlSourceInterface を使用して REST API を介して実行されます。

次の例は、インターフェイス3だけが発信元インターフェイスとして使用される状況を示して います。

<cloudtemplateIpSecTunnel peeraddr="173.36.19.2" preSharedKey="def" poolname="pool1"> **<cloudtemplateIpSecTunnelSourceInterface sourceInterfaceId="3" />** </cloudtemplateIpSecTunnel>

次の例は、インターフェイス 2 と 3 の両方が発信元インターフェイスとして使用されている状 況を示しています。

```
<cloudtemplateIpSecTunnel peeraddr="173.36.19.2" preSharedKey="def" poolname="pool1">
    <cloudtemplateIpSecTunnelSourceInterface sourceInterfaceId="2" />
    <cloudtemplateIpSecTunnelSourceInterface sourceInterfaceId="3" />
</cloudtemplateIpSecTunnel>
```
#### 注意事項と制約事項

- インターフェイスの数を増やすと、トンネルの内部ローカル IP アドレスの需要が増加し ます。
- IPsec トンネル ソース インターフェイスの機能は、IKEv2 構成でのみサポートされます。

# **Cisco Cloud Network Controller** の一般的な注意事項と制限 事項

- ここでは、Cisco Cloud Network Controller の注意事項と制限事項について説明します。
	- VRF の 1 つが別の VRF グループ (ハブ ネットワーク) の接続として存在する場合、サイト 間 (VRF から VRF) トラフィックはサポートされません。たとえば、次のシナリオを考え てください。
		- VRF-1 は、さまざまなサイト (Azure と AWS) にまたがっています。AWS サイトで は、VRF-1 は VRF グループ 1 にあります。
		- VRF-2 は、別の VRF グループ (VRF グループ 2) に存在します。

このシナリオでは、VRF 間のコントラクトにより異なる VRF グループ間のトラフィック も暗黙的に許可されるため、サイト間の VRF-2 から VRF-1 へのトラフィックはサポート されません。異なる VRF グループ (ハブ ネットワーク) 間のトラフィックはサポートされ ていません。

- CCR (クラウドルータ)で VRF 間ルート リークを使用しているときに、オンプレミスと クラウドの間で複数のVRFをストレッチすることはできません。たとえば、EPG1を持つ VRF1 が拡張され、EPG2 を持つ VRF2 も拡張される状況では、EPG1 は EPG2 とコントラ クトできません。ただし、クラウド内に複数のVRFを設定して、1つのオンプレミスVRF と 1 つ以上のコントラクトを共有することができます。
- クラウド上の CSR にアドバタイズするために、外部でアドバタイズされたオンプレミス サイトのブリッジ ドメイン サブネットを設定します。
- デフォルトの AWS セキュリティ グループ(SG)ルールでは、リージョンごとに 2 つの CCR のみが許可され、2 つのリージョンのみが CCR を展開できます(合計で最大 4 つの CCR)。より多くの CCR を展開するには、AWS SG ルールの制限を 120 以上に増やしま す。ルールの制限を 500 に増やすことをお勧めします。
- テナントのオブジェクトを設定するときに、AWSの古いクラウドリソースを確認します。 アカウントを管理していた以前の Cisco Cloud Network Controller インスタンスから古い設 定を適切に消去していなかった場合、残っている可能性があります。

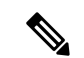

テナント アカウント ID を追加した後、Cisco Cloud Network Controller が古いクラウド リソースを検出するには時間がかかり ます。 (注)

古いクラウド リソースを確認し、クリーンアップするには、次の手順を実行します。

- **1. [**ナビゲーション(**Navigation**)**]** メニュー > **[**アプリケーション管理(**Application Management**)**]** > **[**テナント(**Tenants**)**]**の順にクリックします。**[**テナント(**Tenants**)**]** サマリー テーブルは、テナントのリストとともに、サマリー テーブルの行として作 業ペインに表示されます。
- **2.** オブジェクトを作成するテナントをダブルクリックします。**[**概要(**Overview**)**]**、**[**ク ラウド リソース(**Cloud Resources**)**]**、**[**アプリケーション管理(**Application Management**)**]**、**[**統計(**Statistics**)**]**、および **[**イベント分析(**Event Analytics**)**]** タブ が表示されます。
- **3. [**クラウド リソース(**Cloud Resources**)**]** > **[**アクション(**Actions**)**]** > **[**古いクラウド リソースの表示(**View Stale Cloud Objects**)**]** の順にクリックします。**[**古いクラウド オブジェクト(**Stale Cloud Objects**)**]** ダイアログボックスが表示されます。
- **4.** 古いオブジェクトが見つかった場合は、**[**古いクラウドオブジェクトを自動的にクリー ンアップする**]** チェック ボックスをクリックしてチェック マークを付けます。
- **5.** [保存 (Save) 1をクリックします。Cisco Cloud Network Controller は、古いクラウドオ ブジェクトを自動的にクリーンアップします。

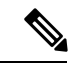

自動クリーンアップを無効にするには、手順1~4に従って、**[**古 いクラウド オブジェクトを自動的にクリーンアップする**]** チェッ ク ボックスをクリックしてチェック マークを外します。 (注)

- Cisco Cloud Network Controller は、作成した Azure リソースの管理を試みます。既存のリ ソースをインベントリとしてリストするのではなく、他のアプリケーションによって作成 されたリソースの管理を試みません。同時に、AWSインフラテナントアカウントのAWS IAM ユーザー、および他のテナント アカウントには、Cisco Cloud Network Controller が作 成するリソースを妨害しないことが求められます。このため、CiscoCloudNetworkController が AWS 上で作成するすべてのリソースには、次の 2 つのタグの少なくとも 1 つがありま す。
	- AciDnTag
	- AciOwnerTag

Cisco Cloud Network Controller は、EC2、またはその他のリソースを作成、削除、または更 新する権限を持つ AWS IAM ユーザーが、Cisco Cloud Network Controller によって作成さ れ、管理されるリソースへアクセスすることや変更することを防止する必要があります。 このような制限は、インフラとその他のユーザのテナントアカウントの両方に適用する必 要があります。AWS アカウント管理者は、上記の 2 つのタグを使用して、意図しないア クセスや変更を防ぐ必要があります。たとえば、次のようなアクセスポリシーがあれば、 Cisco Cloud Network Controller によって管理されているリソースへのアクセスを防止する ことができます。

```
{
 "Effect": "Deny",
  "Action": [
    "ec2:*"
  \frac{1}{2}"Resource": "*",
  "Condition": {
    "StringLike": {"ec2:ResourceTag/AciDnTag": "*"}
  }
}
```
- 共有 L3Out を構成する場合:
	- オンプレミスの L3Out とクラウド EPG をテナント共通にすることはできません。
	- オンプレミスの L3Out とクラウド EPG が異なるテナントにある場合は、テナント共 通でコントラクトを定義します。オンプレミス サイトまたはクラウド テナントでコ ントラクトすることはできません。
	- オンプレミスのL3Out外部EPG(l3extInstP)でクラウドEPGのCIDRを指定します。
	- オンプレミスの L3Out が別の VRF のクラウド EPG とコントラクトしている場合、ク ラウド EPG が存在する VRF をオンプレミス サイトに拡張することはできず、オンプ レミス サイトの他の VRF とコントラクトすることはできません。 。

• オンプレミスの外部 EPG で外部サブネットを構成する場合:

- 外部サブネットをゼロ以外のサブネットとして指定します。
- 外部サブネットは、別の外部サブネットと重複できません。
- クラウド EPG とコントラクトするには、共有ルート制御フラグを使用して外部 サブネットをマークします。
- オンプレミスの外部EPGでマークされている外部サブネットは、L3Outのルーティン グプロトコルを介して学習されているか、静的ルートとして作成されている必要があ ります。
- アベイラビリティーゾーンをマッピングするときは、Cisco Cloud Network Controller で a ま たはbのみを選択します。内部的には、ゾーンマッピング機能により、これが AWS の実 際のアベイラビリティ ゾーンにマッピングされます。

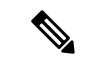

<sup>(</sup>注)

- マッピングがアルファベット順になっていない可能性がありま す。アベイラビリティーゾーンはアルファベット順に並べ替えら れ、関数は最初の 2 つを選択し、それらを Cisco Cloud Network Controller のゾーン a と b に関連付けます。
- クラウドルーターにASN 64512を設定すると、クラウドルーターとAWS仮想プライベー ト ゲートウェイの間で BGP セッションが機能しなくなります。
- サポートされているスケールの合計については、次のサポートされているスケールの表を 参照してください。

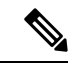

- サポートされているスケールの表で指定されているスケールを使 用する場合: (注)
	- 合計で 4 つの管理対象リージョンのみを持つことができま す。
	- 2 つのリージョン、2 \* 2 CCR でのみ CCR を持つことができ ます。これは、AWS SG ルールの制限に関係ありません。

表 **<sup>1</sup> :** サポートされるスケール

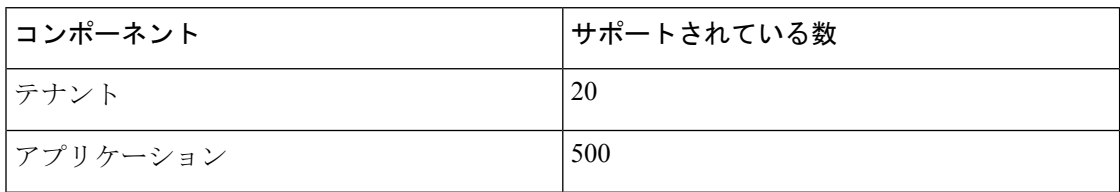

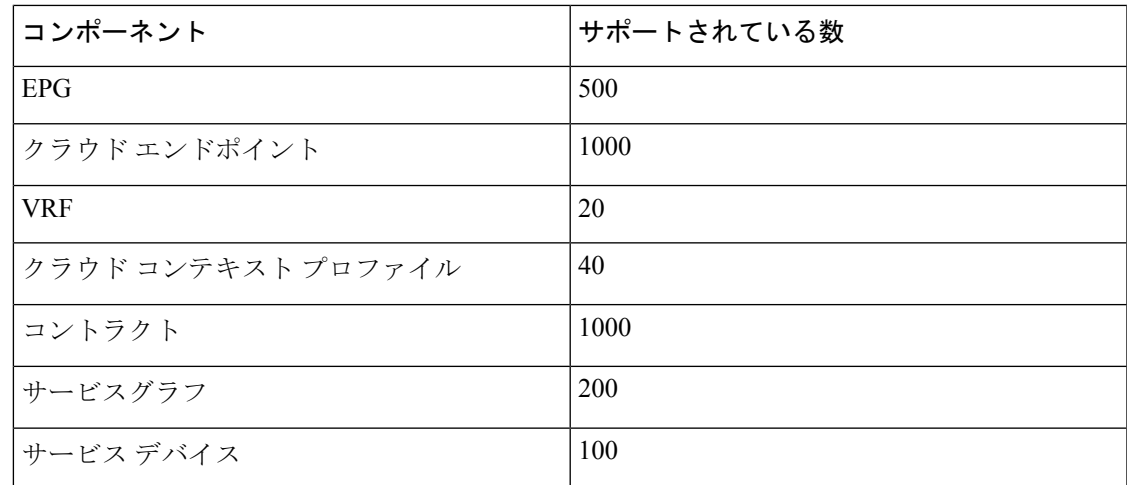

## **Cisco Cloud Network Controller GUI** について

CiscoCloud NetworkController GUIは、関連するウィンドウのグループに分類されます。各ウィ ンドウでは、特定のコンポーネントにアクセスして管理できます。GUIの左側にある**[**ナビゲー ション(**Navigation**)**]**メニューを使用して、ウィンドウ間を移動します。メニューのいずれか の部分にマウスを移動すると、**[**ダッシュボード(**Dashboard**)**]**、**[**トポロジ(**Topology**)**]**、**[**ア プリケーション管理(**Application Management**)**]**、**[**クラウドリソース(**Cloud Resources**)**]**、 **[**操作(**Operations**)**]**、**[**インフラストラクチャ(**Infrastructure**)**]**、および **[**管理 (**Administrative**)**]** タブのリストが表示されます。

各タブには異なるサブタブのリストが含まれており、各サブタブから異なるコンポーネント固 有のウィンドウにアクセスできます。たとえば、テナント固有のウィンドウを表示するには、 マウスを[ナビゲーション(**Navigation**)**]** メニューに合わせ、**[**アプリケーション管理 (**Application Management**)**]** > **[**テナント(**Tenants**)**]** をクリックします。そこから、**[**ナビ ゲーション(**Navigation**)**]**メニューを使用して別のコンポーネントの詳細を表示できます。た とえば、**[**クラウド リソース(**Cloud Resources**)**][**アベイラビリティ ゾーン(**Availability Zones**)**]** をクリックすると、**[**テナント(**Tenants**)**]**から > **[**アベイラビリティ ゾーン (**Availability Zones**)**]** ウィンドウに移動できます。

**[**インテント(**Intent**)**]** メニュー バー アイコンを使用すると、GUI の任意の場所からコンポー ネントを作成できます。たとえば、**[**アベイラビリティ ゾーン(**Availability Zones**)**]** ウィンド ウの表示中にテナントを作成するには、**[**インテント(**Intent**)**]** アイコンをクリックします。 検索ボックスとドロップダウン リストを含むダイアログが表示されます。ドロップダウン リ ストをクリックして **[**アプリケーション管理(**Application Management**)**]** を選択すると、**[**テ ナント(**Tenant**)**]**オプションを含むオプションのリストが表示されます。**[**テナント(**Tenant**)**]** オプションをクリックすると、テナントの作成に必要なフィールドのグループを示す **[**テナン トの作成(**Create Tenant**)**]** ダイアログが表示されます。

Cisco Cloud Network Controller コンポーネントの構成の詳細については、Cisco Cloud [Network](cisco-cloud-network-controller-for-aws-user-guide-2505_chapter4.pdf#nameddest=unique_6) Controller [コンポーネントの構成](cisco-cloud-network-controller-for-aws-user-guide-2505_chapter4.pdf#nameddest=unique_6) を参照してください。

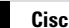

I

翻訳について

このドキュメントは、米国シスコ発行ドキュメントの参考和訳です。リンク情報につきましては 、日本語版掲載時点で、英語版にアップデートがあり、リンク先のページが移動/変更されている 場合がありますことをご了承ください。あくまでも参考和訳となりますので、正式な内容につい ては米国サイトのドキュメントを参照ください。